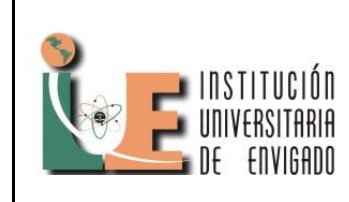

**Código:** F-PI-028

**Versión:** 01

**Página** 1 de 7

## **SOFTWARE PARA LA GESTION GERONTOLOGICA EN LA ALCALDIA DE ITAGUI.**

### JOHAN SEBASTIAN ORREGO OSPINA

Institución Universitaria de Envigado Johan420@hotmail.com

**Resumen:** La subsecretaria de atención social del municipio de Itagüí, es la entidad que se encarga de identificar y categorizar a toda la población correspondiente al adulto mayor, de tal manera que se puedan desarrollar espacios de esparcimiento, en donde esta población pueda participar activamente de las diferentes opciones que les brinda. A partir de este objetivo que cumple la entidad por medio del hogar de los recuerdos, se identifica la necesidad de diseñar e implementar un software que le permita gestionar la información gerontológica de toda la población centralizada y descentralizada, de tal manera que se puedan cuantificar cuantos adultos mayores participan de las actividades que gestiona la administración por medio de la subsecretaria.

**Palabras claves:** *Asp.net, Base de datos, Gerontología.* 

**Abstract:** The secretary of state of social awareness of the county of Itagui is the sector that takes charge of identifying and categorizing the whole population corresponding the elder adult. In this way the development of growth spaces where this population can actively participate in the different options that are offered. Once this objective is reached through ways of homes of memories the necessity to design and implement software that permits the information Gerontology of the whole population centralized and decentralized.in this way the quantification the number of elder adults participating in the activities that gesture through the sub secretary office.

**Key words:** *Asp.net, Data Base, Gerontology.*

## **1. INTRODUCCIÓN**

En el presente artículo se evidencia el inicio de un proceso de práctica de grado, donde se diseñó e implemento un software web, desarrollado bajo el lenguaje de programación asp.net, para la gestión de la información gerontológica de los adultos mayores del municipio de Itagüí.

Con la puesta en marcha de este aplicativo se ayudara a identificar, categorizar y cuantificar la población correspondiente al adulto mayor que participan de las actividades que les brinda la subsecretaria de atención social por medio del hogar de los recuerdos.

El diseño e implementación de este software, se realizó siguiendo toda la documentación requerida para este tipo de proyectos, de manera

que se definieran claramente los requerimientos y necesidades de la entidad para dar una solución óptima al manejo de esta información en el hogar de los recuerdos.

Para la implementación del software se optó por un diseño en el web, el cual permite acceder a la información desde cualquier punto, con el fin de que las diferentes entidades descentralizadas que hace parte de la subsecretaria de atención social, puedan gestionar la información gerontológica desde cualquier punto con acceso a internet en el municipio de Itagüí.

### **2. METODOLOGIA**

Crear un aplicativo por medio del cual se pueda registrar la información obtenida a partir de la ficha gerontológica, permitiendo a los usuarios autorizados hacer la gestión de forma

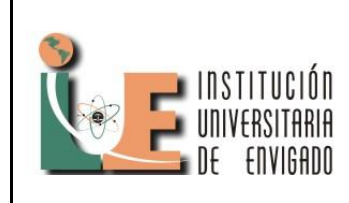

**Código:** F-PI-028

**Versión:** 01

**Página** 2 de 7

sistematizada, con el fin de proveer un estándar único que posibilite manejar adecuadamente la gestión en el hogar de los recuerdos.

Las principales característica del producto a desarrollar son:

- Registro de la ficha gerontológica.
- Controlar el número de usuarios en cada curso ofrecido por el hogar.
- Realizar consultas de los cursos prestados por cédula o nombre o número telefónico
- Realizar consultas del curso con más integrantes y el curso con menos integrantes.
- Generar estadísticas, ¿cómo cuál es el curso más solicitado?, ¿horario preferido?, ¿número total de personas por curso?, ¿número de personas atendidas en un intervalo de tiempo?
- Generar archivos en Excel de la ficha gerontológica, usuarios por curso en un intervalo dado.
- $\bullet$

### **2.1 Diseño.**

Enfoque: Cuantitativo.

Es cuantitativo ya que se desarrollará un aplicativo vía web por medio del cual se pueda medir, identificar y categorizar la población de adulto mayor del municipio de Itagüí. Tipo de Trabajo: Proyecto de gestión.

### **2.2 Población y Muestra.**

Se identifica como población dentro de la organización con una necesidad especifica la subsecretaria de atención social, la cual requiere la implantación de un software el cual le permita realizar el registro de su encuesta gerontológica, con el fin de poder cuantificar y categorizar la población que tiene a cargo.

La subsecretaria de atención social tiene a su cargo toda la población en calidad de desplazado, en riego y la población que corresponde a la del adulto mayor, es por esto que para esta propuesta se toma como muestra la población que correspondiente al adulto mayor, para la cual se desarrollara el diseño y la implantación de un software vía web que le permita ingresar la encuesta gerontológica de cada uno de los adultos mayores que hacen parte de las actividades que le brinda la subsecretaria de atención social del municipio de Itagüí.

### **3. RESULTADOS**

El desarrollo y puesta en marcha de este proyecto permitirá a los usuarios de la organización hacer un adecuado manejo, recolección y análisis de la información que manejan, con el fin de generar estadísticas que ayuden a mejorar la gestión de esta; para de este modo poder brindar una cobertura adecuada que beneficie a la población correspondiente a la tercera edad del municipio de Itagüí.

El buen manejo del aplicativo dará lugar a los siguientes resultados específicos:

- Caracterización de la población que correspondiente al adulto mayor
- Identificación de los diferentes<br>grupos de la tercera edad tercera pertenecientes al municipio de Itagüí.
- Individualizar cada adulto suscrito con sus principales datos personales.
- Mejora de la calidad de la información adquirida por medio de la ficha gerontológicas.
- Mejora en la calidad de datos estadístico para un mayor y alto uso de los datos para la toma de decisiones.

### **3.1 Recolección de los datos**

Para poder identificar claramente las necesidades de la organización se utilizara una metodología de desarrollo de software, en la cual por medio de encuesta y reuniones con el personal involucrado en el diseño e implementación se cree un

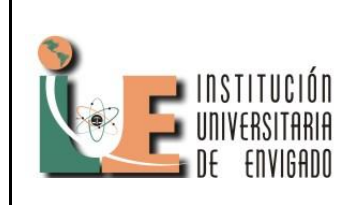

**Código:** F-PI-028

**Versión:** 01

**Página** 3 de 7

documento de requisitos en donde se definan claramente las necesidades de la organización.

Como metodología de recolección de datos se iniciara definiendo claramente los problemas específicos a los cuales se les debe dar una solución, esto da a conocer claramente las necesidades reales y brinda información útil para el adecuado planteamiento. Con este primer paso se busca identificar y determinar los datos de entrada y la fuente de estos, con el fin de procesarlos de manera que se conviertan en una salida para el sistema, toda esta información recolectada quedara plasmada en un documento en el cual las partes involucradas firmen a satisfacción con lo indicado en el documento.

Definir durante el proceso de implementación del software unas reglas de negocios claras, permitirá que el software a desarrollar tome los aspectos más importantes del negocio con el fin de generar una estructura que determine la conducta de los actores del negocio, delimitar bien estas permitirá entender de una forma más clara la actividad del negocio, ya que se está hablando en un mismo lenguaje y se pueden especificar reglas de negocio orientadas en el control y en la forma de realizar los cálculos, con el fin de que la gente actué de una forma pre-establecida.

### **3.2 Análisis de los datos**

Modelar adecuadamente estas reglas de negocio permitirá identificar los parámetros de entran las validaciones, la acciones a realizar dependiente de estas y la salida que se espera por dicha validación. Un regla de negocio que se tiene para el proceso de registro gerontológico es que las personas solo podrán ser registradas siempre y cuando cumplan con una edad establecida, en este punto es donde tenemos un campo de entrada que es la edad, se realizan la validación y dependiendo de esta validación se genera una acción de salida para el sistema. Para modelar adecuadamente estas reglas de negocio debemos identificar claramente los siguientes elementos dentro de los procesos de la organización:

- Parámetros involucrados.
- Validaciones a realizar.
- Acción a tomar.

Caso alterno.

### **3.2 Presentación de los datos**

Reunida toda la información necesaria para empezar con la ejecución del proyecto de software, se realizaran los documentos necesarios que requiere una implementación de esta tipo con el fin de que todas la parte involucradas estén satisfechas con la implementación que se va a realizar para satisfacer una necesidad de software presente en la organización, como punto de partida para la buena consecución de este, el proyecto integrar los siguientes documentos.

- Análisis de requisitos
- Diseño
- Implementación
- Integración
- Pruebas

Todo esto garantizara que nuestro producto final cumpla con la necesidad propia de la organización ya que cada en cada fase del proyecto se socializo y se generó un software, el cual cumplió a satisfacción con los requerimientos de la organización.

### **4. SISTEMATIZACION DE LA INFORMACIO.**

En el proceso para sistematización de la información se usaran la plataforma de desarrollo ASP.net de Visual Studio 2012 Express orientado a la Web, garantizando el buen funcionamiento del sistema desde el Internet Explorer versión 8 o superior. Para un adecuado manejo de los datos almacenados se implementará un diseño de bases de datos relacional en el motor de DB SQL Server 2008 Express, está herramienta gratuita permite optimizar el manejo de la información, asegurándola de pérdidas o modificaciones indiscriminadas.

El Sistema será una herramienta informática, que ayudara al personal de la organización en todo momento a ver las fichas gerontológicas de los adultos mayores y permitirá al personal a obtener

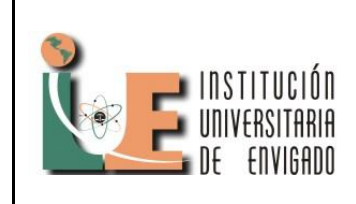

**Código:** F-PI-028

**Versión:** 01

**Página** 4 de 7

información más ágilmente a través de la web. Dado que la mayoría de personas que trabajan no tienen un conocimiento elevado de computación se desarrollara un software que cumpla con las siguientes características:

- La navegación será realizara por medio de menús para un fácil registro de los datos.
- Los campos dentro de estos menús y formularios serán validados para permitir solamente el tipo de información adecuada.
- En lo mayor posible se ingresará los datos por medio de elegir en una lista de opciones.
- El sistema tampoco permitirá un ingreso si alguno de los campos indispensable contiene información que no corresponde al campo.
- Las consultas a la base se realizarán de una manera muy rápida, con la información que se requiere

### **4.1 Implementación.**

Para la puesta en marcha del aplicativo web, se dispone de un servidor ubicado en la oficina de sistemas del Municipio de Itagüí, en este se instalar Internet Information Services el cual permite convertirlo en un servidor web, de esta forma se publicara a los usuarios, los cuales podrán acceder a este por medio de la IP 190.248.30.94:8081.

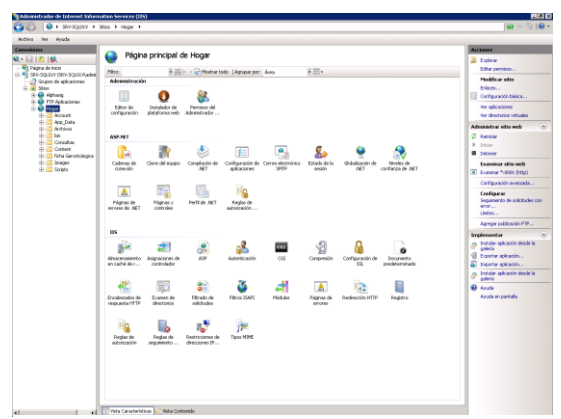

Figura1. Administrador de Internet Information Services (IIS)

#### **4.2. Autenticación Usuarios.**

El ingreso al aplicativo será por medio de un inicio de sesión en donde los usuarios registrados tendrán acceso por medio de un nombre y una contraseña, cada usuario tendrá un rol específico dentro del aplicativo, con el fin de que solo pueda realizar las tareas que le asigne el administrador. El usuario con el rol de administrador será el encargado de crear usuarios y asignarles los roles de acuerdo a su actividad en la entidad.

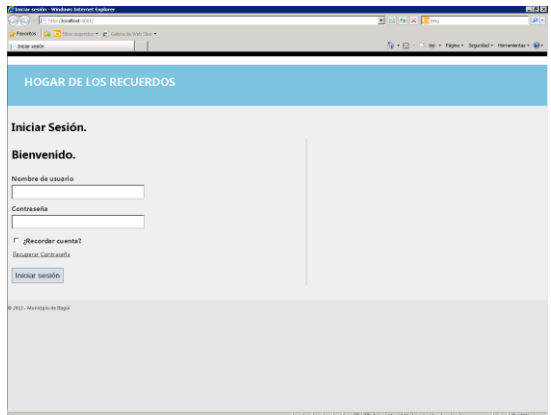

Figura 2. Ventana de Ingreso

#### **4.2 Navegación Usuario.**

La principal actividad del negocio es generar registros gerontológicos de los adultos mayores del municipio de Itagüí. Es por esto que el registro

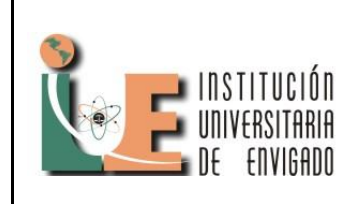

**Código:** F-PI-028

**Versión:** 01

**Página** 5 de 7

de la información está dado por un formato gerontológico el cual se debe parametrizar con el fin de evitar ambigüedad al momento de que el usuario ingrese la información, el diseño de esta interfaz se crear pensado en una fácil navegación del usuario, es por esto que se crear un menú con los 7 ítems que conforma la ficha gerontológica, estos ítem son:

- Datos demográficos.
- Aspectos familiares.
- Aspectos de salud.
- Hábitos.
- Factores de riesgo.
- Ocupación.
- Datos económicos.

En cada uno de estos ítems el usuario encontrara la información correspondiente, en donde podrá ingresar los datos y se validara cada uno de los campo con el fin de que cumplan con unas características propias de cada campo; es decir que si un campo fue creado para que solo ingresen números, este valide esos caracteres y deje registrar solo datos de este tipo, con esto se garantiza que la información de la ficha gerontológica sea coherente y no genere confusiones al usuario que consulte esta información. También se crearan listas de selección en los campos en donde los datos que se ingresen lo permitan, esto con el propósito de que el diseño sea de fácil uso. Utilizar las listas de selección conectadas a la base de datos permitirá que el diseño sea adaptable, ya que cualquier modificación se puede realizar desde la base de datos sin necesidad de ir al código fuente, ayudando a que cualquier cambio que se realice para este tipo de campos no interfieran con la labor normal del usuario.

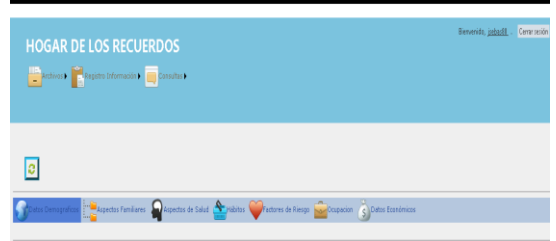

Figura 3. Navegación Usuario.

### **4.3 Roles.**

Los roles que se manejaran en el aplicativo serán el rol Administrador, los usuarios con este tipo de rol tendrá control total de aplicativo, por el contrario los usuarios que sean registrados con el rol operativo, solo podrá realizar tareas de registro y consulta. Utilizando esta forma de autenticación se garantiza que personas ajenas a la actividad de la entidad no tenga acceso a la información del hogar de los recuerdos.

Los eventos que se proporcionar a los usuarios del software según sea su rol serán:

- Ingreso de nuevos registros.
- Modificación de registros.
- Eliminación de Registros.

## **5. IMPACTO Y RESULTADOS ESPERADOS**

El desarrollo y puesta en marcha de este proyecto permitirá a los usuarios de la organización hacer una adecuado manejo, recolección y análisis de la información que manejan el fin de generar estadísticas que ayuden a mejorar la gestión de esta; para de este modo poder brindar una cobertura adecuada que beneficie a la población correspondiente a la tercera edad del municipio de Itagüí.

El buen manejo del aplicativo dará lugar a los siguientes resultado específicos:

- Caracterización de la población que correspondiente al adulto mayor
- Identificación de los diferentes grupos de la tercera edad pertenecientes al municipio de Itagüí.
- Individualizar cada adulto suscrito con sus principales datos personales.

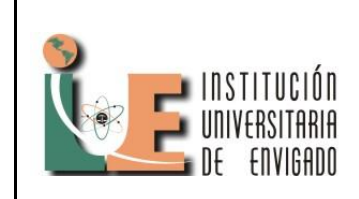

**Código:** F-PI-028

**Versión:** 01

**Página** 6 de 7

- Mejora de la calidad de la información adquirida por medio de la ficha gerontológicas.
- Mejora en la calidad de datos estadístico para un mayor y alto uso de los datos para la toma de decisiones.

[http://www.iiisci.org/Journal/CV\\$/risci/pdfs/C091](http://www.iiisci.org/Journal/CV$/risci/pdfs/C091GS.pdf) [GS.pdf](http://www.iiisci.org/Journal/CV$/risci/pdfs/C091GS.pdf)

Sánchez Vivas, Lady Carolina Análisis de requerimientos, diseño e implementación de un sistema de gestión gerontológico para el Hogar de Ancianos San Vicente de Paúl. [En línea]. 2012. [Citado 10-Mayo-2013]. Disponible en: <http://www.dspace.uce.edu.ec/handle/25000/480>

## **CONCLUSIONES Y RECOMENDACIONES**

Con la implementación del sistema de gestión gerontológico en la web, el proceso de registro será más eficiente y rápido, permitiendo a los usuarios acceder a la información cuando lo requiera dejando atrás los procesos que se realizaban de forma manual.

Se recomienda capacitar adecuadamente a los usuarios de cada uno de los puntos descentralizados donde se va a utilizar el software, con el fin de garantizar el adecuado uso del sistema de gestión gerontológica.

### **REFERENCIAS**

Prototipo de una aplicación web para un centro gerontológico. [En línea]. 2012. [Citado 6-Mayo-2013]. Disponible en: [http://repositorio.utp.edu.co/dspace/handle/11059/](http://repositorio.utp.edu.co/dspace/handle/11059/3022) [3022](http://repositorio.utp.edu.co/dspace/handle/11059/3022)

Revista de estudios politécnicos. Tele Gerontología: un nuevo recurso de apoyo gerontológico a domicilio. [En línea]. 2006. [Citado 2-Mayo-2013]. Disponible en: [http://www.scielo.gpeari.mctes.pt/pdf/tek/n5-](http://www.scielo.gpeari.mctes.pt/pdf/tek/n5-6/3n5-6a04.pdf) [6/3n5-6a04.pdf](http://www.scielo.gpeari.mctes.pt/pdf/tek/n5-6/3n5-6a04.pdf)

Rubén GRANDE GONZÁLEZ, Javier PEREIRA LOUREIRO, Miguel A. PEREIRA, Jorge TEIJEIRO VIDAL, Alejandro PAZOS SIERRA Nueva herramienta de evaluación e intervención cognoscitiva en gerontología: GerontoDigitalBoard. [En línea]. 2007. [Citado 2- Mayo-2013]. Disponible en:

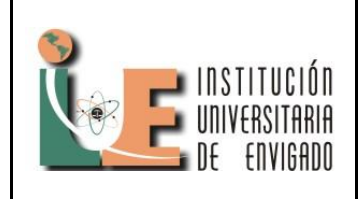

**Código:** F-PI-03

**Versión:** 01

**Página** 7 de 7